## Reducción fotométrica con IRAF

Marzo de 2006

Ricardo Gil-Hutton

Los pasos previos:

- Se deben corregir las cabeceras para incluir campos faltantes como: exposure,  $airmass$  (o la información para calcularla), y *filters*.
- $\bullet$  airmass puede calcularse con la tarea SETAIRMASS del paquete ASTUTIL, pero se requieren los campos RA, DEC, ST, EPOCH, DATE-OBS, y OBSERVAT (tarea OBSERVATORY).
- las tareas para reducción fotométrica estan en el paquete DIGIPHOT (dentro  $de NOAO$ ). APPHOT y DAOPHOT son tareas para hacer fotometría, y PHOTCAL obtiene soluciones fotom´etricas y realiza las transformaciones.
- los archivos de parámetros de estas tareas son algo más complejos que lo usual: agrupan los archivos de parámetros para la tarea que especifica las características de los datos (datapars), m´etodo de ajuste del cielo (fitskypars), algoritmo de centrado (*centerpars*), y forma de hacer fotometría (*photpars*).
- $\bullet$ si se edita el archivo de parámetros de PHOT aparecen campos para estos "subarchivos", que pueden ser editados posicion´andose en ese campo y presionando ":e". Para volver, se sale del modo usual  $({}^{\omega}q$ ").

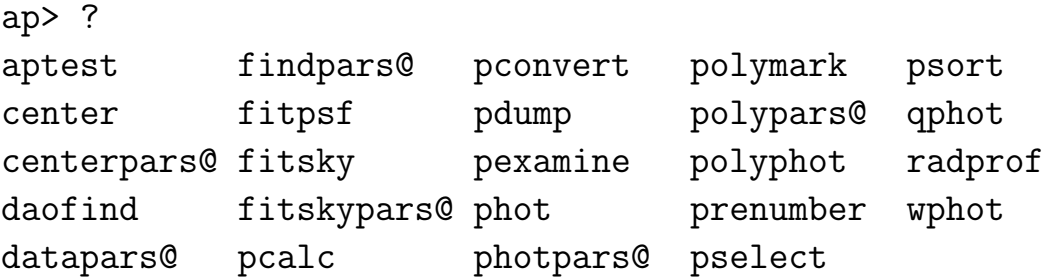

## Fotometría de campos poco densos:

- Los pasos básicos son:
	- 1. decidir el tamaño de la apertura y del anillo de cielo.
	- 2. ajustar los parámetros en *datapars, centerpars, fitskypars, photpars y phot.*
	- 3. para cada imagen, identificar los objetos (en forma manual o con DAOFIND) v realizar fotometría con PHOT.
- Elección de la apertura: para las standards es recomendable adoptar un único radio y mantenerlo para todos los filtros. En general,  $radio \sim 3-4 FWHM$ , si  $FWHM \leq 4px$  (radio ~ 12 − 15 px). Lo correcto es estudiar cómo varían las magnitudes en una serie de aperturas de diferente tamaño porque el comportamiento es diferente para objetos débiles y brillantes.
- Ajuste de parámetros:
	- en datapars hay que especificar el FWHM fwhmpsf y la escala scale en asec/px. Si  $scale=1$ , se asume que todas las medidas vienen dadas en pixels directamente. Si se quieren tener errores fotométricos realistas se debe indicar el ruido de lectura y la ganancia del detector (o indicar los campos en la cabecera), pero además se deben indicar otros campos de las cabeceras necesarios (*exposure, airmass, filter,* etc.). Los parámetros datamin y data $max$  permiten fijar la región de respuesta lineal del detector.

```
ap> lpar datapars
   (scale = 1.) Image scale in units per pixel
  (fwhmpsf = 2.5) FWHM of the PSF in scale units
 (emission = yes) Features are positive ?
    (sigma = INDEF) Stand. dev. of back. in counts
  (datamin = INDEF) Minimum good data value
  (datamax = INDEF) Maximum good data value
(noise = "poisson") Noise model
  (ccdread = "") CCD rdnoise image header keyword
    (gain = "") CCD gain image header keyword
(readnoise = 0.) CCD readout noise in electrons
   (epadu = 1.) Gain in electrons per count
 (exposure = "") Exp.time image header keyword
  (airmass = "") Airmass image header keyword
   (filter = "") Filter image header keyword
  (obstime = "") Time of obs. image header keyword
   (itime = 1.) Exposure time
(xairmass = INDEF) Airmass
(ifilter = "INDEF") Filter
  (otime = "INDEF") Time of observation
    (mod e = "q1")
```
- en centerpars se debe especificar el algoritmo de centrado calgorithm (en general, "centroid") y la caja de centrado *cbox* (e general,  $2 \times FWHM$ ).
- en fitskypars hay que indicar el radio interno del anillo annulus y su grosor dannulus. En general, el radio interno se fija algunos pixels por fuera del radio de apertura y para el grosor es suficiente unos 4-5 pixels.
- en photpars hay que especificar el o los radios de las aperturas a utilizar.
- fotometría manual: se despliega la imagen y se realiza fotometría con PHOT en forma interactiva. Como indicaremos con el cursor el objeto a medir, para evitar errores podemos fijar un valor alto para el error máximo del punto indicador.

```
ap> display 2147-1 1
z1=-479.1514 z2=899.8784
ap> phot 2147-1 maxshift=5.
2147-1 457.87 285.58 211.8307 16.429 ok
2147-1 293.65 427.69 212.0104 18.254 ok
2147-1 792.47 630.99 217.4334 15.393 ok
...
```
Si bien *maxshift* es un parámetro de *centerpars* es posible cambiarlo en la línea de comandos. El cursor salta al visor de imágenes y se convierte en un círculo. Entonces, hay que poner el cursor sobre el objeto a medir y presionar la tecla "space". Cuando se termina, se sale con la tecla " $q$ ".

• PHOT crea un archivo con la fotometría llamado en este caso  $21/7$ -1.mag.1. Si se repite la tarea en la misma imagen se crean archivos sucesivos (....mag.2, etc.).

 $#K$  IRAF = NOAO/IRAFV2.12.2a-EXPOR version  $%$ -23s #K USER  $=$  rgh  $\frac{1}{2}$  name  $\frac{23s}{10}$  $#K$  HOST = ricardo computer  $% -23s$  $#K$  DATE = 2006-03-21 yyy-mm-dd %-23s  $#K$  TIME = 11:23:48 hh:mm:ss %-23s  $#K$  PACKAGE = apphot name  $\frac{9}{6}$ -23s  $#K$  TASK = phot name  $%$ -23s ... ... #N IMAGE XINIT YINIT ID COORDS LID \ #U imagename pixels pixels ## filename ## \ #F %-23s %-10.3f %-10.3f %-6d %-23s %-6d # #N XCENTER YCENTER XSHIFT YSHIFT XERR YERR CIER CERROR \ #U pixels pixels pixels pixels pixels pixels ## cerrors \ #F %-14.3f %-11.3f %-8.3f %-8.3f %-8.3f %-15.3f %-5d %-9s # #N MSKY STDEV SSKEW NSKY NSREJ SIER SERROR \ #U counts counts counts npix npix ## serrors \ #F %-18.7g %-15.7g %-15.7g %-7d %-9d %-5d %-9s # #N ITIME XAIRMASS IFILTER OTIME \ #U timeunit number name timeunit \ #F %-18.7g %-15.7g %-23s %-23s # #N RAPERT SUM AREA FLUX MAG MERR PIER PERROR \ #U scale counts pixels counts mag mag ## perrors \ #F %-12.2f %-14.7g %-11.7g %-14.7g %-7.3f %-6.3f %-5d %-9s # 2147-1 458.000 285.000 1 nullfile 0 \ 457.870 285.583 -0.130 0.583 0.010 0.010 0 NoError \ 211.8307 7.460029 1.526444 767 4 0 NoError \  $120.$  1.1 3 INDEF \ 15.00 471518.5 707.3028 321690. 16.429 0.002 0 NoError 2147-1 294.000 427.000 2 nullfile 0 \ 293.645 427.686 -0.355 0.686 0.021 0.022 0 NoError \ 212.0104 8.000381 3.225019 768 1 0 NoError \  $120.$  1.1 3 INDEF \ 15.00 209835.5 707.1036 59922.21 18.254 0.007 0 NoError ...

 $\bullet$  para sacar la información útil de este archivo se puede utilizar la tarea TXDUMP,

que permite extraer el contenido de los campos importantes:

```
ap> txdump 2147-1.mag.1 "ID,XCEN,YCEN,MAG" yes
1 457.870 285.583 16.429
2 293.645 427.686 18.254
3 792.470 630.987 15.393
...
```
Solución fotométrica:

- Para encontrar la solución fotométrica es necesario resolver las ecuaciones de trasnsformación para un conjunto de standards utilizando las tareas del paquete PHOTCAL. Supongamos que vamos a trabajar con magnitudes V y B, solamente.
- Los pasos necesarios a seguir son:
	- 1. Crear un catálogo de magnitudes y colores en el sistema standard: si se usan las standards de Landolt, el catálogo para estas estrellas ya esta disponible en *photcal\$catalogs*, aunque existen otros catálogos disponibles (*page phot* $cal\$ zeta}calscatalogs/README). Por otra parte, es posible hacer un catálogo propio con la tarea MKCATALOG.
	- 2. Crear un archivo con la masa de aire, magnitudes instrumentales y errores para cada observación: para crear este archivo se utiliza la tarea *mknobsfile* para lo cual:
		- creamos con el editor un archivo donde se defina el conjunto de im´agenes con observaciones para un objeto dado. Los nombres de las estrellas coinciden con el catalogo de Landolt del punto anterior, y no se respeta ningún orden en el conjunto de imágenes.

```
ph> vi stdstars
93_103: std01 std10
93_317: std02 std11
93_326: std03 std12
93_332: std04 std13
93_333: std05 std14
```
– creamos el archivo de observaciones con la tarea mknobsfile indicando cómo se identifican los filtros (B=2, V=3). El parámetro *photfile* es la lista de archivos con la fotometría:

```
ph> lpar mknobsfile
PACKAGE = photcal
   TASK = mknobsfile
```

```
photfile= The input list of APPHOT/DAOPHOT databases
  idfilter= The list of filter ids
  imsets = The input image set file
  observat= The output observations file
  (wrap = yes) Format output file... ?
  (obspara= ) The input observing parameters file
  (obscolu= 2 3 4 5) The format of obsparams
  (minmage= 0.001) The minimum error magnitude
  (shifts = ) The input x and y coordinate shifts file
  (apercor= ) The input aperture corrections file
  (apertur= 1) The aperture number of the extracted magnitude
  (toleran= 5.) The tolerance in pixels for position matching
  (allfilt= no) Output only objects matched in all filters
  (verify = no) Verify interactive user input ?
  (verbose= yes) Print status, warning and error messages ?
  (mod e = q1)ph> mknobsfile *.mag.1 2,3 stdstars stdobs
– mknobsfile genera un archivo de salida con el siguiente formato:
 # FIELD FILTER AIRMASS XCENTER YCENTER MAG MERR
 93_103 2 1.090 100.00 200.00 17.613 0.020
  * 3 1.100 100.00 200.00 17.792 0.010
 93_317 2 1.090 150.00 250.00 20.269 0.020
  * 3 1.100 150.00 250.00 21.046 0.030
  ...
  ...
  Junto con este archivo se crea otro (en este caso, fstdobs.dat) que describe
 el formato de stdobs.
  observations
 X2 3 # airmass in filter 2
 x2 4 # x coord. in filter 2
 y2 5 # y coord. in filter 2
 m2 6 # instr. mag. in filter 2
```
 $error(m2)$  7 # mag. error in fiter 2

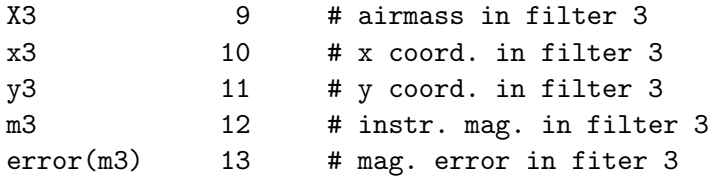

3. Crear un archivo con las expresiones algebraicas de cada ecuación de transformación: se crea un archivo de configuración de la transformación donde aparecen las descripciones del catálogo, del archivo de observaciones, y la forma algebraica de las ecuaciones de transformación. Ese archivo se crea con la tarea MKCONFIG que nos muestra en el editor un template del archivo de configuración:

```
ph> lpar mkconfig
PACKAGE = photcal
  TASK = mkconfigconfig = The new configuration file
catalog = STDIN The source of the catalog format specification
observat= STDIN The source of the observations file format speci
transfor= STDIN The source of the transformation equations
(templat= ) An existing template configuration file
(catdir = )_.catdir) The standard star catalog directory
(verify = \qquad no) Verify each new entry
(edit = yes) Edit the new configuration file
(check = yes) Check the configuration file
(verbose= no) Verbose output
(mode = ql)
```
ph> mkconfig casleo.cfg landolt stdobs landolt

Se debe editar este archivo de configuración para que las ecuaciones de transformación se ajusten a lo deseado (por ejemplo, remover las expresiones para los filtros U, R, e I), fijar los valores a ajustar  $(fit)$  y los que se mantendrán constantes (const).

4. Ajustar interactivaente las ecuaciones a las observaciones: la tarea que ajusta las ecuaciones de transformación es FITPARAMS, que permite modificar diferentes valores interactivamente hasta alcanzar un buen ajuste.

```
PACKAGE = photcal
  TASK = fitparams
observat= List of observations files
```
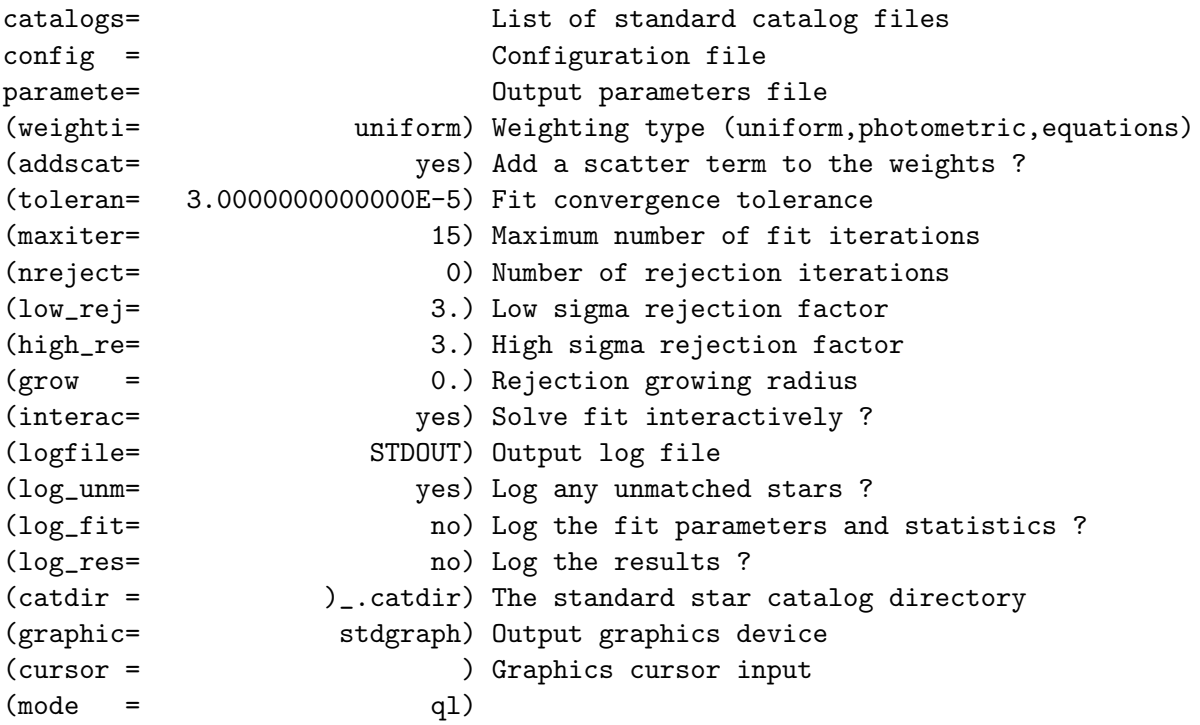

ph> fitparams stdobs landolt casleo.cfg casleo.ans weighti="photometric"

fitparams tiene un extenso conjunto de comandos para ajustar en forma interactiva las ecuaciones.

## Aplicando la transformación:

- Supongamos que tenemos dos archivos de salida de la tarea PHOT con magnitudes instrumentales en ambos colores para nuestros objetos (digamos, obj1.mag.1 y  $obj2, mag.1$ , a los que queremos aplicar la transformación. Entonces:
	- 1. para poder encontrar los objetos se requiere conocer cual es el error en posición entre las imágenes de diferente filtro. Esto se puede encontrar examinando las imágenes con IMEXAMINE obteniendo la diferencia en posición para varias estrellas brillantes.
	- 2. como puede ser que los objetos no esten en el mismo orden en ambos archivos de salida de phot hay que ordenarlos. Si se desea que queden ordenados, por ejemplo según su coordenada x, se usa la tarea PSORT:

```
ph> psort obj1.mag.1 xcenter
ph> psort obj2.mag.2 xcenter
```
3. luego se ejecuta mkobsfile para generar un archivo con las observaciones de los objetos. El archivo de salida que se genera es similar al que se creó anteriormente para las standards utilizando MKNOBSFILE (notar que los nombres de estas tareas sólo difieren en la letra "n").

```
PACKAGE = photcal
  TASK = mkobsfile
photfile= The input list of APPHOT/DAOPHOT databases
idfilter= The list of filter ids
observat= The output observations file
(wrap = yes) Format the output file for easy reading ?
(imsets = STDIN) The input image set file
(obspara= ) The observing parameters file
(obscolu= 2 3 4 5) The format of obsparams
(minmage= 0.001) The minimum magnitude error
(shifts = STDIN) The x and y coordinate shifts file
(apercor= STDIN) The aperture corrections file
(apertur= 1) The aperture number of the extracted magnitude
(toleran= 5.) The tolerance in pixels for position matching
(allfilt= no) Output only objects matched in all filters
(verify = \qquad \qquad \qquad no) Verify interactive user input ?
(verbose= yes) Print status, warning and error messages ?
(mod e = q1)
```
ph> mkobsfile obj1.mag.1,obj2.mag.2 2,3 obj-obs

4. finalmente, se aplican las ecuaciones de transformación a los objetos mediante la tarea INVERTFIT:

```
PACKAGE = photcal
  TASK = invertfit
observat= List of observations files
config = Configuration file
paramete= Fitted parameters file
calib = Output calibrated standard indices file
(catalog= ) List of standard catalog files
(errors = obserrors) Error computation type (undefined,obserrors,equa
(objects= all) Objects to be fit (all,program,standards)
(print = ) Optional list of variables to print
(format = ) Optional output format string
(append = no) Append output to an existing file ?
(catdir = )_.catdir) The standard star catalog directory
(mod e = q1)
```
ph> invertfit obj-obs casleo.cgf casleo.ans obj-cal